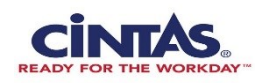

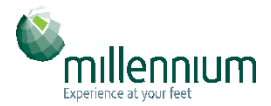

## **Administración**

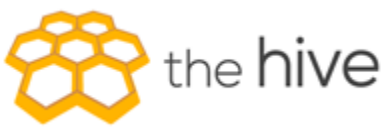

## *Lista de tareas diarias*

- 1. Imprima consulta de alfombras de logotipo
- 2. Guarde todas las alfombras de logotipo enrolladas que están en carritos
- 3. Audite 5 tubos al azar (con alfombras dentro de ellos) contra la consulta de alfombra de logotipo en cada sección
- 4. Si encuentra una alfombra que no corresponde a la consulta (por ej., Tubo 0340 se supone que tiene Sherwin Williams pero tiene Burger King), colóquela en un carrito vacío
- 5. Etiquete el carrito "posiblemente cancelada/alfombras en espera"
- 6. Las alfombras de logotipo más antiguas no tienen un intervalo o número de tubo en la etiqueta de descripción (letras doradas)
	- o Utilice una herramienta Dremel para grabar el número de tubo o intervalo en la etiqueta blanca situada en la parte inferior izquierda o inferior derecha de la alfombra
- 7. Tome el carrito de "posiblemente cancelada/alfombras en espera" y marque cada una a Hive
- 8. Notifique al Gerente de Servicio y/o Supervisor de Planta sobre todas las alfombras "potencialmente canceladas/en espera" para que pueda confirmar su estado
- 9. Una vez confirmado, actualice Hive para reflejar que el espacio del tubo está disponible
	- o Coloque una esponja amarilla en tubo para representar que el espacio está disponible
	- o Coloque una esponja roja en los tubos que tienen alfombras faltantes